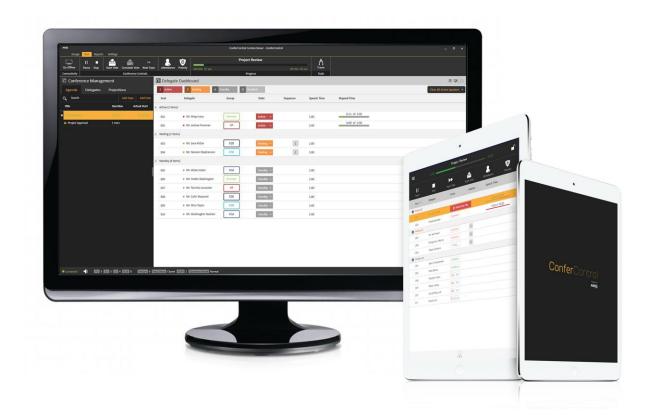

# **Confer**Control

**RELEASE NOTES** 

Document Version: 1.0

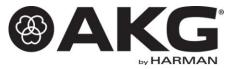

## 1. Introduction

ConferControlv3.6 is a software application which is used to configure and control the AKG conferencing systems CS5 & CS3.

## 2. System Requirements

Minimum performance guidelines for desktop application:

- CPU: 64-bit dual core @ 2.50 GHz or better
- RAM: 4GB or more
- OS: 64-bit Windows 7 (96dpi ~ 100%)

Minimum performance guidelines for mobile application:

- OS:
  - Android v4.0 or later
- RAM: 1GB or more
- Orientation: Portrait
- Supported resolutions: 1024x600, 1024x768

#### Note:

- Administrator rights needs to be present on the system, to install the application.
- ConferControl v3.6 is not supported on Windows XP operating system
- For optimal performance connect up to two mobile applications to the server.

## 3. ConferControl 3.6

ConferControl v3.6 supports two device families CS5 & CS3.

- Product registration.
- Desktop server application supports client mobile app to control and monitor running conference.
- Ribbon control for easy navigation across application.
- Introducing simplified workflow for designing conferences
  - Venue design
  - Delegates management
  - Agenda & Votes design
  - Interpretation configuration
  - Projection design
- Go Online Wizard
  - Conference Control Workflow
  - Delegate dashboard control
  - Graphical View
  - Agenda Management
  - Vote Management
  - Attendance Management
  - Priority Management
  - Projection Control
  - Agenda View
  - Vote View

## What's NEW in ConferControl 3.6

- Packaging the templates for both CS3 & CS5.
- Vote/Attendance in seconds.
- Seat assignment in graphical view.
- Populate agenda after navigating to run screen.
- Default color options in settings page.
- Graphical view projection for vote response.
- More color options in settings page.
- View previous results in the projection screen.
- Import options for interpretation and projection.
- Custom content projection (Any pdf document).
- Smart projection customization.
- Conference data recovery from reports in case of application crash.

#### Note:

- CS3 system should be in learned state before going online.

#### 4. Known Issues

- CS3 Conferencing System:
  - Multiple microphone stations can have their microphone opened, if there is any switch between workflows without closing the application.
  - Chairman could initiate voting while voting is in progress
  - Delegates could speak while voting is in progress.
- CS5 Conferencing System:
  - Dip switch settings in VUDU for "Allowed to Speak" & "Allowed to Vote" shall not be overridden from the application.

## 5. Steps to Install ConferControl application.

For a new installation of the software, launch **<u>ConferControl Setup.exe</u>**. As part of the installation process, below mentioned components will be getting installed:

- VC++2012 redistributable package
- FTDI driver
- ConferControl v3.6 application

**NOTE:** Microsoft .NET 4.5 framework needs to be pre installed before installing the application.

## 6. Steps to Uninstall ConferControl application.

- Navigate to the control panel.
- Navigate to Programs --> Programs and Features --> Uninstall a program.
- Select the file ConferControl 3.6 in the list of installed programs.
- Click on Uninstall button.

The above process, will be removing ConferControl 3.6 version from the PC/laptop. However, to complete the un installation process, delete the complete directory which is present in the mentioned path as <u>\\Program Files (x86)\AKG\ConferControl 3.6</u>

**NOTE:** Above process, even makes the database file also to get deleted. If you wish you backup all your data for future use, kindly back up the directory as mentioned here, which is

## \\ProgramData\AKG\ConferControl 3.6.0.0